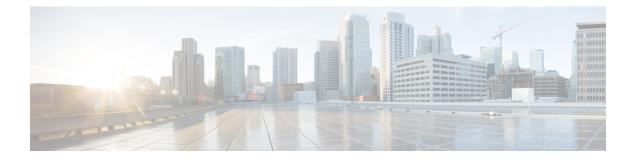

# **OSPFv3 Route Filtering Using Distribute-List**

The OSPFv3 route filtering using distribute-list feature allows users to filter the incoming routes that are programmed in routing table, and the outgoing routes that are advertised.

- Prerequisites for OSPFv3 Route Filtering Using Distribute-List, on page 1
- Information About OSPFv3 Route Filtering Using Distribute-List, on page 1
- How to Configure OSPFv3 Route Filtering Using Distribute-List, on page 2
- Additional References, on page 7
- Feature Information for OSPFv3 Route Filtering Using Distribute-List, on page 8

# **Prerequisites for OSPFv3 Route Filtering Using Distribute-List**

It is presumed that you have OSPF configured in your network.

# Information About OSPFv3 Route Filtering Using Distribute-List

Users can define a route map to prevent OSPF routes from being added to the routing table. This filtering happens at the moment when OSPF is installing the route in the routing table. This feature has no effect on link-state advertisement (LSA) flooding.

This feature can be useful during redistribution if the user tags prefixes when they get redistributed on Autonomous System Boundary Routers (ASBRs) and later uses the tag to filter the prefixes from being installed in the routing table on other routers. The below mentioned options are available only for distribute-list filtering using route-map.

### **Filtering Based on Route Tag**

Users can assign tags to external routes when they are redistributed to OSPF. Then the user can deny or permit those routes in the OSPF domain by identifying that tag in the **route-map** and **distribute-list in** or **distribute-list out** commands.

### Filtering Based on Route Type

In OSPF, the external routes could be Type 1 or Type 2. Users can create route maps to match either Type 1 or Type 2 and then use the **distribute-list in** command to filter certain prefixes. Also, route maps can identify internal routes (interarea and intra-area) and then those routes can be filtered.

#### **Filtering Based on Route Source**

When a match is done on the route source, the route source represents the OSPF Router ID of the LSA originator of the LSA in which the prefix is advertised.

### **Filtering Based on Interface**

When a match is done on the interface, the interface represents the outgoing interface for the route that OSPF is trying to install in the routing table.

### **Filtering Based on Next Hop**

When a match is done on the next hop, the next hop represents the next hop for the route that OSPF is trying to install in the routing table.

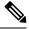

**Note** The **distribute-list in** command can be configured to prevent routes from being installed in the global Routing Information Base (RIB). Prior to the implementation of OSPF local RIB (for feature information on OSPF local RIB, see OSPFv2 Local RIB), OSPF would attempt to install a less preferred route (e.g. an inter-area route when the intra-area path is filtered). With OSPF local RIB, only the best route is considered (because this is the only route the local RIB maintains). There is no concept of a "second-best" OSPF route. For more information on the routing algorithm used by Cisco OSPF routers, please refer to RFC 2328.

# How to Configure OSPFv3 Route Filtering Using Distribute-List

## Configuring OSPFv3 (IPv4 address-family)

Command Mode: Address family mode (address-family ipv4 unicast). Following is the syntax:

```
[no] distribute-list [<access-list #> | <access-list name>] |
            {prefix <name1> gateway <name2>} |
            {prefix <name1>} | {gateway <name2>} |
            {route-map name} in [<interface>]
[no] distribute-list [<access-list #> | <access-list name>] | [prefix <name>] out
        [{ <routing-process> | <interface> }]
```

Interface: Incoming (used with Inbound filtering) or outgoing (used with outbound filtering) interface.

Routing-process: Source protocol for the route to be filtered.

### **Configuring Inbound Filtering: Route Map**

### SUMMARY STEPS

- 1. Configure OSPFv3.
- 2. Configure address-family ipv4 unicast.
- **3.** Configure distribute list with the appropriate route-map.

### **DETAILED STEPS**

| Step 1 | Configure OSPFv3.                                               |
|--------|-----------------------------------------------------------------|
|        | Device(config)#router ospfv3 1                                  |
| Step 2 | Configure address-family ipv4 unicast.                          |
|        | Device(config-router)#address-family ipv4 unicast               |
| Step 3 | Configure distribute list with the appropriate route-map.       |
|        | Device(config-router-af)#distribute-list route-map rmap-name in |
|        | The following match options in a route-map are supported:       |
|        | match interface                                                 |
|        | • match ip address                                              |
|        | • match ip next-hop                                             |
|        | • match ip route-source                                         |
|        | • match metric                                                  |
|        | • match route-type                                              |

• match tag

## **Configuring Inbound Filtering: Prefix-List/Access-List**

### **SUMMARY STEPS**

- 1. Configure OSPFv3.
- 2. Configure address-family ipv4 unicast.
- **3.** Defines prefix list to be used and the direction for the filter.

### **DETAILED STEPS**

| Step 1 | Configure OSPFv3.                                                |                                                                                                    |
|--------|------------------------------------------------------------------|----------------------------------------------------------------------------------------------------|
|        | Device(co                                                        | onfig)#router ospfv3 1                                                                                                    |
| Step 2 | Configure address-family ipv4 unicast.                           |                                                                                                    |
|        | Device(config-router)#address-family ipv4 unicast                |                                                                                                    |
| Step 3 | Defines prefix list to be used and the direction for the filter. |                                                                                                    |
|        | Device(config-router-af)#distribute-list prefix pfxname in       |                                                                                                    |
|        | Note                                                             | The following are the available optional arguments. You can use these arguments to filter based on incoming interface. Choose any interface that is available on your device. |

Е

| Ithernet     | IEEE 802.3                     |
|--------------|--------------------------------|
| Loopback     | Loopback interface             |
| Null         | Null interface                 |
| Port-channel | Ethernet Channel of interfaces |
| Serial       | Serial                         |
| Tunnel       | Tunnel interface               |
| Vlan         | Catalyst Vlans                 |
|              |                                |

### **Configuring Outbound Filtering**

### **SUMMARY STEPS**

- 1. Configure OSPFv3.
- **2.** Configure address-family ipv4 unicast.
- **3.** Configure distribute list with the appropriate route-map.

### **DETAILED STEPS**

**Step 1** Configure OSPFv3.

Device(config) #router ospfv3 1

**Step 2** Configure address-family ipv4 unicast.

Device(config-router)#address-family ipv4 unicast

### **Step 3** Configure distribute list with the appropriate route-map.

Device(config-router-af)#distribute-list prefix pfxlist-name out

**Note** The following are the available optional arguments. You can use these options to filter based on the source protocol of the route.

```
bqp
          Border Gateway Protocol (BGP)
 connected Connected
            Enhanced Interior Gateway Routing Protocol (EIGRP)
 eigrp
 isis
           ISO IS-IS
 lisp
            Locator ID Separation Protocol (LISP)
            Open Shortest Path First (OSPF)
 ospf
 ospfv3
            OSPFv3
 rip
            Routing Information Protocol (RIP)
            Static routes
  static
```

# Configuring Route Filtering Using Distribute-List for OSPFv3 (IPv6 address-family)

Mode: Address-family mode (address-family ipv6 unicast). Prefix-list and route-map are supported as filtering options. Following is the syntax:

```
[no] distribute-list prefix-list <name> in [<interface>]
[no] distribute-list route-map <name> in
[no] distribute-list prefix-list <name> out <routing-process>
```

Interface: Incoming (used with Inbound filtering) or outgoing (used with outbound filtering) interface. Routing-process: Source protocol for the route to be filtered.

## **Configuring Inbound Filtering: Route Map**

### **SUMMARY STEPS**

- 1. Configure OSPFv3.
- **2.** Configure address-family ipv6unicast.
- **3.** Define route map.

### **DETAILED STEPS**

| Step 1 | Configure OSPFv3.                                               |
|--------|-----------------------------------------------------------------|
|        | Device(config)#router ospfv3 1                                  |
| Step 2 | Configure address-family ipv6unicast.                           |
|        | Device(config-router)#address-family ipv6 unicast               |
| Step 3 | Define route map.                                               |
|        | Device(config-router-af)#distribute-list route-map rmap-name in |
|        | The following match options in a route-map are supported:       |
|        | match interface                                                 |
|        | • match ip address                                              |
|        | • match ip next-hop                                             |
|        | • match metric                                                  |

- match route-type
- match tag

## **Configuring Inbound Filtering: Prefix-List**

### **SUMMARY STEPS**

- 1. Configure OSPFv3.
- 2. Configure address-family ipv6 unicast.
- **3.** Define prefix list name.
- 4. Define filter incoming routing updates.

### **DETAILED STEPS**

Configure OSPFv3. Step 1 Device(config) #router ospfv3 1 Step 2 Configure address-family ipv6 unicast. Device(config-router) #address-family ipv6 unicast Step 3 Define prefix list name. Device (config-router-af) #distribute-list prefix pfxlist-name Step 4 Define filter incoming routing updates. Device(config-router-af)#distribute-list prefix pfxname in Note The following are the available optional arguments. You can use these arguments to filter based on incoming interface. Choose any interface that is available on your device. IEEE 802.3 Ethernet Loopback Loopback interface Null Null interface Port-channel Ethernet Channel of interfaces Serial Serial Tunnel Tunnel interface Vlan Catalyst Vlans

## **Configuring Outbound Filtering**

### **SUMMARY STEPS**

- **1.** Configure OSPFv3.
- 2. Configure address-family ipv6 unicast.
- 3. Define prefix list name.

### **DETAILED STEPS**

| Step 1 | Configure OSPFv3.                                                     |                                                                                                    |  |
|--------|-----------------------------------------------------------------------|----------------------------------------------------------------------------------------------------|--|
|        | Device(co                                                             | nfig)#router ospfv3 1                                                                                                    |  |
| Step 2 | Configure                                                             | address-family ipv6 unicast.                                                                                                    |  |
|        | Device(co                                                             | nfig-router)#address-family ipv6 unicast                                                                                                    |  |
| Step 3 | Define prefix list name.                                              |                                                                                                    |  |
|        | Device(config-router-af)#distribute-list prefix-list pfxlist-name out |                                                                                                    |  |
|        | Note                                                                  | These are the available options for the routing process. The <b><routing-process< b="">&gt; argument is mandatory for IPv6 outbound route filtering.</routing-process<></b> |  |
|        | bgp<br>connect                                                        | Border Gateway Protocol (BGP)<br>ed Connected Routes                                                                                                    |  |

```
eigrpEnhanced Interior Gateway Routing Protocol (EIGRP)isisISO IS-ISlispLocator ID Separation Protocol (LISP)ospfOpen Shortest Path First (OSPFv3)ripIPv6 Routing Information Protocol (RIPv6)staticStatic Routes
```

# **Additional References**

### **Related Documents**

| <b>Related Topic</b> | Document Title                               |
|----------------------|----------------------------------------------|
| OSPF commands        | Cisco IOS IP Routing: OSPF Command Reference |

### MIBs

| MIBs | MIBs Link                                                                                                    |
|------|----------------------------------------------------------------------------------------------------|
| None | To locate and download MIBs for selected platforms, Cisco software releases, and feature sets, use Cisco MIB Locator found at the following URL: |
|      | http://www.cisco.com/go/mibs                                                                                                    |

### RFCs

| RFCs                                                                                    | 1                                      | Title |
|-----------------------------------------------------------------------------------------|----------------------------------------|-------|
| No new or modified RFCs are supported by this feature, and su modified by this feature. | pport for existing RFCs has not been - |       |

### **Technical Assistance**

| Description                                                                                                    | Link |
|----------------------------------------------------------------------------------------------------|------|
| The Cisco Support and Documentation website provides<br>online resources to download documentation, software,<br>and tools. Use these resources to install and configure<br>the software and to troubleshoot and resolve technical<br>issues with Cisco products and technologies. Access to<br>most tools on the Cisco Support and Documentation<br>website requires a Cisco.com user ID and password. |      |

# Feature Information for OSPFv3 Route Filtering Using Distribute-List

The following table provides release information about the feature or features described in this module. This table lists only the software release that introduced support for a given feature in a given software release train. Unless noted otherwise, subsequent releases of that software release train also support that feature.

Use Cisco Feature Navigator to find information about platform support and Cisco software image support. To access Cisco Feature Navigator, go to www.cisco.com/go/cfn. An account on Cisco.com is not required.

Table 1: Feature Information for OSPFv3 Route Filtering Using Distribute-List

| Feature Name                                    | Releases                      | Feature Information                                                                  |
|-------------------------------------------------|-------------------------------|--------------------------------------------------------------------------------------|
| OSPFv3 Route Filtering Using<br>Distribute-List | Cisco IOS XE Denali<br>16.3.1 | The route-map support for OSPFv3 route-filtering using distribute-list is supported. |

### Table 2: Feature Information for OSPFv3 Route Filtering Using Distribute-List

| Feature Name                                 | Releases                  | Feature Information          |
|----------------------------------------------|---------------------------|------------------------------|
| OSPFv3 Route Filtering Using Distribute-List | Cisco IOS XE Release 17.4 | This feature was introduced. |